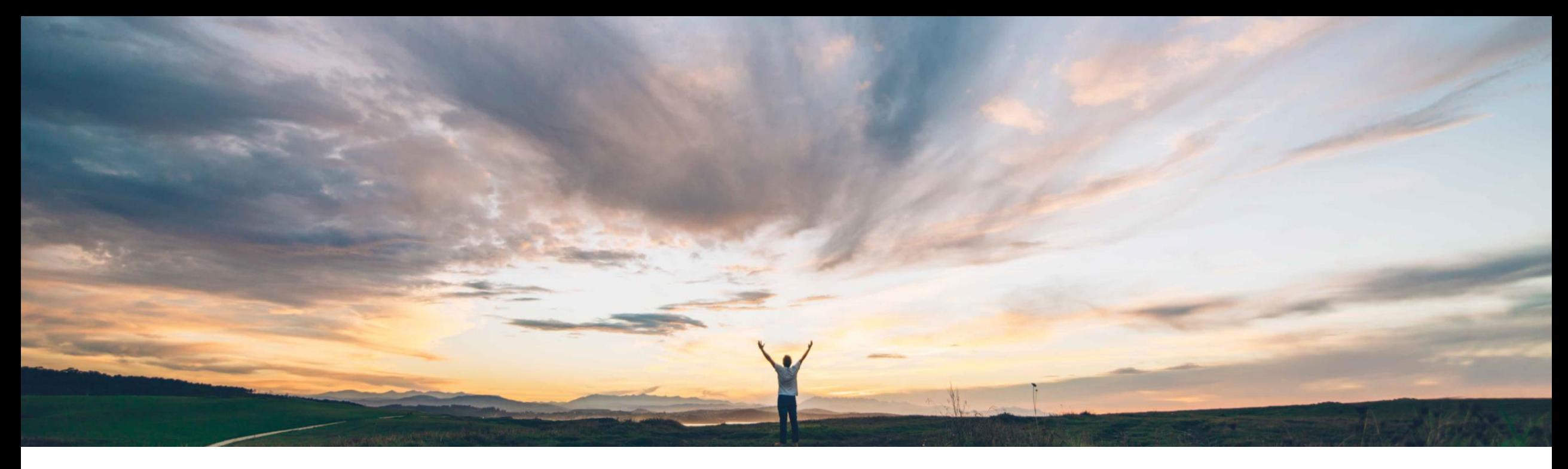

### SAP Ariba

# **Feature at a Glance Approve and deny buttons now visible on requisitions**

Paul Maxwell, SAP Ariba Target GA: August 2022

PUBLIC

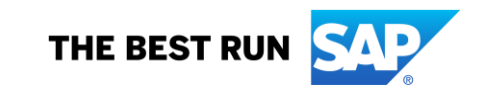

### **Feature at a Glance**

# Introducing: **Approve and deny buttons now visible on requisitions**

#### **Customer challenge**

When the requester was also the approver of their own requisition and self-approval is permitted the Approve and Deny buttons were under the More options menu.

It was not immediately obvious how to Approve/Deny the requisition.

The approval could potentially be delayed because the first approver could not immediately see the buttons to action the request.

#### **Meet that challenge with SAP Ariba**

When viewing the transaction where the Requester is an active approver, the Requester now has easy visibility of the Approve and Deny buttons with no need to click on More to locate these options.

This improves the user experience to make the Approve/Deny requisition options more intuitive and eliminate any confusion.

#### **Experience key benefits**

- Faster/more intuitive approval of requisitions
- Less clicks to Approve/Deny
- Requisition to order cycle time improved

#### **Solution area**

SAP Ariba Buying with guided buying capability

SAP Ariba Buying and Invoicing with guided buying capability

#### **Implementation information**

This feature is automatically on for all customers with the applicable solutions and is ready for immediate use.

#### **Prerequisites and Restrictions**

N/A

## **Feature at a Glance** Introducing: **Approve and deny buttons now visible on requisitions**

#### **Detailed feature information**

- 1. Previously Approve/Deny buttons were only visible by clicking the More […] option
- 2. Now both buttons available in the main approval screen

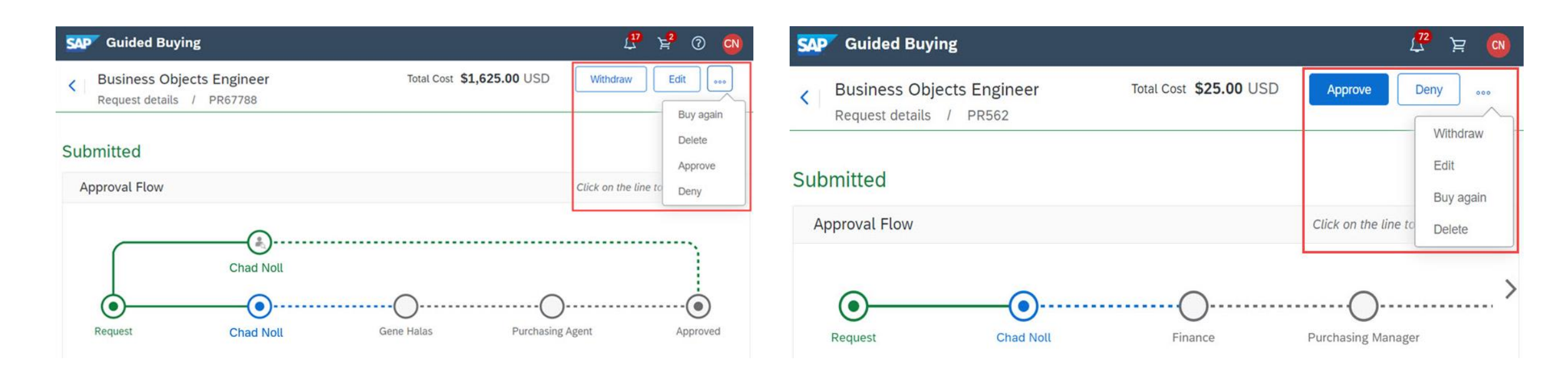